## **Diagnosen nach ICD10**

## **Kategorie: Medizinisch/Ärztlich**

**Bitte beachten Sie:** Die Diagnosen können erst verwendet werden, wenn Sie bei den System-Einstellungen die Gesamtliste aller Diagnosen in das [OPDE System hochgeladen](https://offene-pflege.de/doku.php/de:docs:settings#icd10_importieren) haben.

Öffnen Sie den entsprechenden Abschnitt und drücken Sie auf "Neuen Eintrag hinzufügen".

Es öffnet sich ein Fenster wie nachfolgend dargestellt.

Sie können nach dem ICD Code suchen oder nach dem Diagnosen-Text. Sie müssen zusätzlich noch einen Arzt und/oder ein Krankenhaus angeben (der/die für die Diagnosen-Stellung verantwortlich sind). Daneben benötigt OPDE noch eine Angabe zur Körperseite und zur Diagnose-Sicherheit.

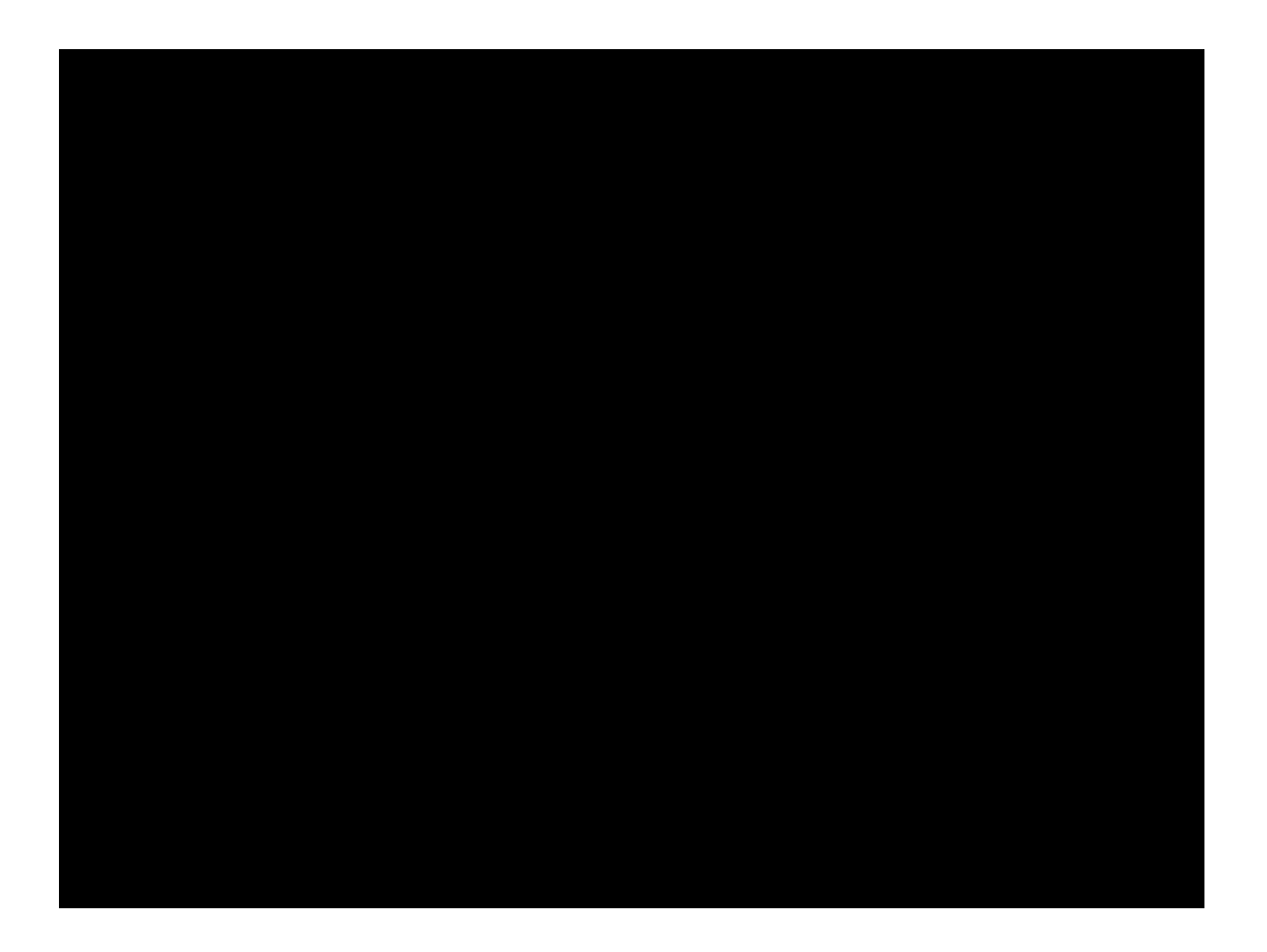

From: <https://offene-pflege.de/>- **Offene-Pflege.de**

Permanent link: **<https://offene-pflege.de/doku.php/de:docs:bwinfo:infos:icd10?rev=1473254869>**

Last update: **2016/09/07 13:27**

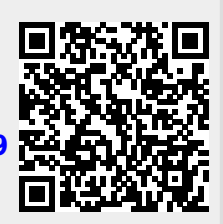